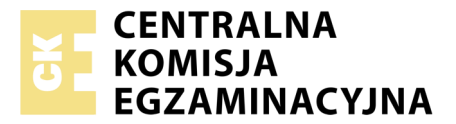

Nazwa kwalifikacji: **Tworzenie aplikacji internetowych i baz danych oraz administrowanie bazami** Oznaczenie kwalifikacji: **E.14** Numer zadania: **01** Wersja arkusza: **SG**

Numer PESEL zdającego\*

Miejsce na naklejkę z numerem Wypełnia zdający<br>
PESEL i z kodem ośrodka

> **E.14-01-20.06-SG** Czas trwania egzaminu: **150 minut**

#### **EGZAMIN POTWIERDZAJĄCY KWALIFIKACJE W ZAWODZIE Rok 2020**

# **CZĘŚĆ PRAKTYCZNA**

## **PODSTAWA PROGRAMOWA 2012**

## **Instrukcja dla zdającego**

- 1. Na pierwszej stronie arkusza egzaminacyjnego wpisz w oznaczonym miejscu swój numer PESEL i naklej naklejkę z numerem PESEL i z kodem ośrodka.
- 2. Na KARCIE OCENY w oznaczonym miejscu przyklej naklejkę z numerem PESEL oraz wpisz:
	- − swój numer PESEL\*,
	- − oznaczenie kwalifikacji,
	- − numer zadania,
	- − numer stanowiska.
- 3. Sprawdź, czy arkusz egzaminacyjny zawiera 5 stron i nie zawiera błędów. Ewentualny brak stron lub inne usterki zgłoś przez podniesienie ręki przewodniczącemu zespołu nadzorującego.
- 4. Zapoznaj się z treścią zadania oraz stanowiskiem egzaminacyjnym. Masz na to 10 minut. Czas ten nie jest wliczany do czasu trwania egzaminu.
- 5. Czas rozpoczęcia i zakończenia pracy zapisze w widocznym miejscu przewodniczący zespołu nadzorującego.
- 6. Wykonaj samodzielnie zadanie egzaminacyjne. Przestrzegaj zasad bezpieczeństwa i organizacji pracy.
- 7. Po zakończeniu wykonania zadania pozostaw arkusz egzaminacyjny z rezultatami oraz KARTĘ OCENY na swoim stanowisku lub w miejscu wskazanym przez przewodniczącego zespołu nadzorującego.
- 8. Po uzyskaniu zgody zespołu nadzorującego możesz opuścić salę/miejsce przeprowadzania egzaminu.

## *Powodzenia!*

*\* w przypadku braku numeru PESEL – seria i numer paszportu lub innego dokumentu potwierdzającego tożsamość*

# **Zadanie egzaminacyjne**

Utwórz stronę internetową oraz bazę danych. Do wykonania zadania wykorzystaj program phpMyAdmin z pakietu XAMPP, edytor zaznaczający składnię oraz edytor grafiki rastrowej.

Aby wykonać zadanie zaloguj się bez hasła na konto **Egzamin**. Na pulpicie znajduje się plik *egzamin1.zip* z plikami potrzebnymi do rozwiązania zadania. Plik ten zabezpieczony jest hasłem **2ws3ed!#**

Na pulpicie utwórz folder i nazwij go Twoim numerem PESEL. Wszystkie pliki utworzone w czasie egzaminu umieść w tym folderze.

## **Operacje na bazie danych**

Za pomocą wizualnych narzędzi (kreatorów) przystawki phpMyAdmin utwórz bazę danych wraz z tabelami i danymi na podstawie opisu:

- ‒ Baza danych o nazwie *malarz*
- ‒ Dwie tabele: *farby* i *malowanie*
- ‒ Tabela *farby* zawiera kolumny z informacjami o puszkach farby: *id\_farby* (klucz podstawowy), *kolor*, *cena*, *pojemosc* (kolor jest typu tekstowego, pozostałe pola - całkowite)
- ‒ Tabela *malowanie* zawiera kolumny z informacjami o liczbie zużytych puszek farby w poszczególnych pomieszczeniach, na poszczególne ściany i składa się z pól: *id\_pomieszczenia* (klucz podstawowy), *id\_sciany* (klucz podstawowy), *id\_farby* (klucz obcy wiążący do tabeli *farby*), *liczba\_puszek*. Wszystkie pola typu całkowitego
- ‒ Dane z tabeli *farby* zawiera Tabela 1. Należy wypełnić tabelę tymi danymi
- ‒ Dane z tabeli *malowanie* znajdują się w pliku *malowanie.txt*. Należy zaimportować plik do tabeli
- ‒ Wykonaj zrzuty ekranu dokumentujące utworzenie bazy danych. Zrzuty ekranu należy zapisać w formacje JPEG i muszą one zawierać cały obszar monitora z widocznym paskiem zadań. Powinny zawierać strukturę tabeli farby i malowanie (nazwy *struktura\_farby*, *struktura\_malowanie*) oraz dane zapisane do tabeli farby i malowanie (nazwa *dane\_farby, dane\_malowanie*)

| id_farby       | kolor     | cena | pojemnosc |
|----------------|-----------|------|-----------|
|                | biały     | 20   |           |
| $\overline{2}$ | czerwony  | 30   |           |
| $\mathcal{R}$  | niebieski | 35   |           |
|                | żółty     | 22   |           |
|                | zielony   | 30   |           |
|                | czarny    | 50   |           |
|                | fioletowy | 64   |           |

Tabela 1. Dane tabeli *farby*

- ‒ Zaprojektuj kwerendy i zapisz je w pliku *kwerendy.txt*. Udokumentuj wykonanie kwerend za pomocą zrzutów w formacie JPEG o nazwach *kw1*, *kw2*, *kw3*. Zapytania powinny mieć charakter uniwersalny, czyli powinny działać dla dowolnych danych wpisanych do tabeli. Zrzuty ekranu powinny zawierać cały obszar monitora z widocznym paskiem zadań. Opis kwerend:
	- ‒ Kwerenda 1: wybierającą jedynie cenę niebieskiej puszki farby
	- ‒ Kwerenda 2: wybierającą jedynie nazwę koloru oraz cenę jednego litra farby obliczoną za pomocą pól *cena* i *pojemnosc* dla wszystkich wierszy tabeli farby
	- ‒ Kwerenda 3: wybierającą jedynie nazwy kolorów farb dla pomieszczenia 3
- ‒ Wyeksportuj tabele do pliku *malarz* w formacie SQL

#### **Grafika do strony**

‒ Plik *obraz.png* przeskalowany do rozmiarów 200 px na 200 px oraz zapisany w formacie JPEG

#### **Witryna internetowa**

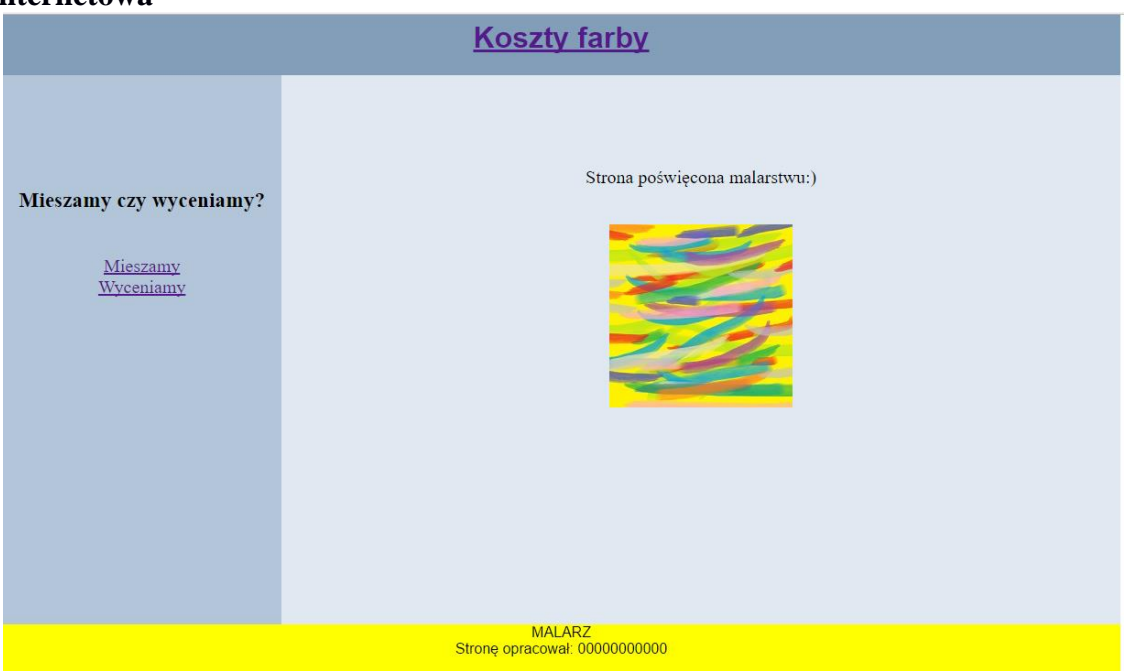

Obraz 1. Podstrona *index.html* 

Witryna internetowa zawiera podstrony *index.html*, *mieszamy.html* i *cena.html*. Cechy wspólne wszystkich podstron witryny:

- ‒ Zastosowany standard kodowania polskich znaków
- ‒ Połączenie z zewnętrznym stylem CSS o nazwie *styl.css*
- ‒ Tytuł strony: malarz
- ‒ Strona podzielona na bloki: baner, poniżej obok siebie panel lewy i prawy, poniżej stopka. Podział na bloki przy pomocy znaczników sekcji
- ‒ Zawartość banera: nagłówek pierwszego stopnia o treści: "Koszty farby", który jest odnośnikiem do pliku *index.html*
- ‒ Zawartość panelu lewego:
	- ‒ Nagłówek trzeciego stopnia o treści: "Mieszamy czy wyceniamy?"
	- ‒ Odnośnik o treści: "Mieszamy", prowadzący do strony *mieszamy.html*
	- ‒ W nowej linii odnośnik o treści: "Wyceniamy" prowadzący do strony *cena.html*
- Zawartość stopki: dwa napisy w osobnych liniach o treści: "MALARZ" oraz "Strone opracował:", dalej wstawiony numer PESEL zdającego

Zawartość panelu prawego podstrony *index.html*

- ‒ Paragraf (akapit) o treści: "Strona poświęcona malarstwu:)"
- Obraz *obraz.jpg* z tekstem alternatywnym o treści: "abstrakcja"

Zawartość panelu prawego podstrony *mieszamy.html*

– Paragraf o treści: "Strona w trakcie budowy"

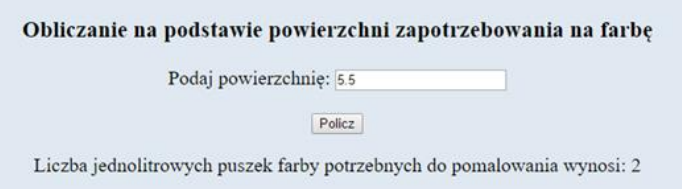

Obraz 2. Fragment panelu prawego podstrony *cena.html*

Zawartość panelu prawego podstrony *cena.html*

- ‒ Nagłówek trzeciego stopnia o treści: "Obliczanie na podstawie powierzchni zapotrzebowania na farbę"
- Napis o treści: "Podaj powierzchnię:"
- ‒ Obok pole edycyjne służące do wprowadzenia liczby rzeczywistej, będącej powierzchnią do pomalowania
- Poniżej przycisk "Policz", po jego wybraniu uruchamia się skrypt

## **Styl CSS**

Arkusz CSS zawiera formatowanie dla:

- ‒ banera: kolor tła: #829EB9, wysokość bloku: 80 px, tekst wyśrodkowany, czcionką Arial, margines wewnętrzny górny: 10 px
- ‒ panelu lewego: kolor tła: #B3C6D9, wysokość: bloku 500 px, szerokość: 25%, margines wewnętrzny górny: 100 px, tekst wyśrodkowany, rozmiar czcionki: 20 px
- ‒ panelu prawego: kolor tła: #E0E9F1, wysokość bloku 500 px, szerokość: 75%, tekst wyśrodkowany, rozmiar czcionki: 20 px, margines wewnętrzny górny: 100 px
- ‒ stopki: żółty kolor tła, tekst wyśrodkowany, czcionką Arial, wysokość bloku: 50 px
- ‒ selektora obrazu: margines zewnętrzny 30 px, margines wewnętrzny 10 px

## **Skrypt**

Skrypt jest wykonywany po stronie przeglądarki, na podstronie *cena.html* 

- ‒ Skrypt pobiera z pola edycyjnego wielkość powierzchni do pomalowania
- ‒ Na podstawie tej wartości wylicza minimalną liczbę puszek wystarczających do pomalowania tej powierzchni, wiedząc, że:
	- ‒ Jedna puszka zawiera 1 litr farby
	- $-$  1 litr farby wystarcza do pomalowania powierzchni 4 m<sup>2</sup>
	- ‒ Obliczona liczba puszek musi być liczbą całkowitą (zaokrąglona do góry). Np. do pomalowania powierzchni 6 m<sup>2</sup>, potrzeba 2 puszek, a nie 1 i pół.
- ‒ Obliczony wynik jest wyświetlony pod przyciskiem, a jego treść to: "Liczba jednolitrowych puszek farby potrzebnych do pomalowania wynosi: ", dalej wstawiony obliczony skryptem wynik

*UWAGA: Po zakończeniu pracy utwórz w folderze z numerem PESEL plik tekstowy o nazwie przeglądarka.txt. Zapisz w nim nazwę przeglądarki internetowej, w której weryfikowałeś poprawność działania witryny. Nagraj płytę z rezultatami pracy. W folderze z numerem PESEL powinny się znajdować pliki: cena.html, dane\_farby.jpg, dane\_malowanie.jpg, index.html, kw1.jpg, kw2.jpg, kw3.jpg, kwerendy.txt, malarz.sql,* 

*mieszamy.html, obraz.jpg, przeglądarka.txt, struktura\_farby.jpg, struktura\_malowanie.jpg, styl.css, ewentualnie inne przygotowane pliki. Po nagraniu płyty sprawdź poprawność nagrania. Opisz płytę swoim numerem PESEL i zapakowaną w pudełku pozostaw na stanowisku wraz z arkuszem egzaminacyjnym.* 

## **Czas przeznaczony na wykonanie zadania wynosi 150 minut.**

## **Ocenie będzie podlegać 5 rezultatów:**

- operacje na bazie danych,
- zawartość witryny internetowej,
- działanie witryny internetowej,
- styl CSS witryny internetowej,
- skrypt.

## **Tabela 2. Wybrane pola i metody modelu DOM języka JavaScript**

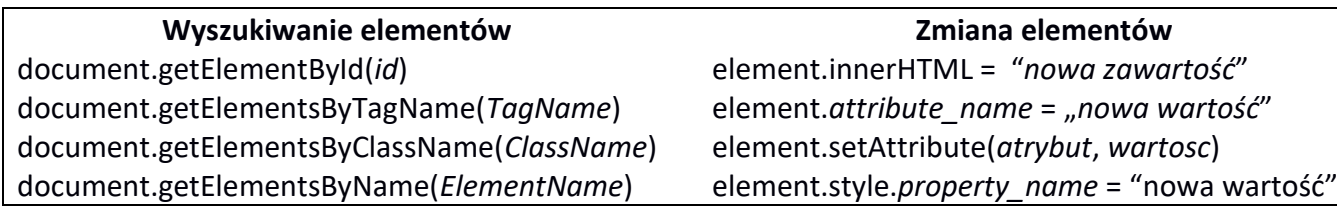

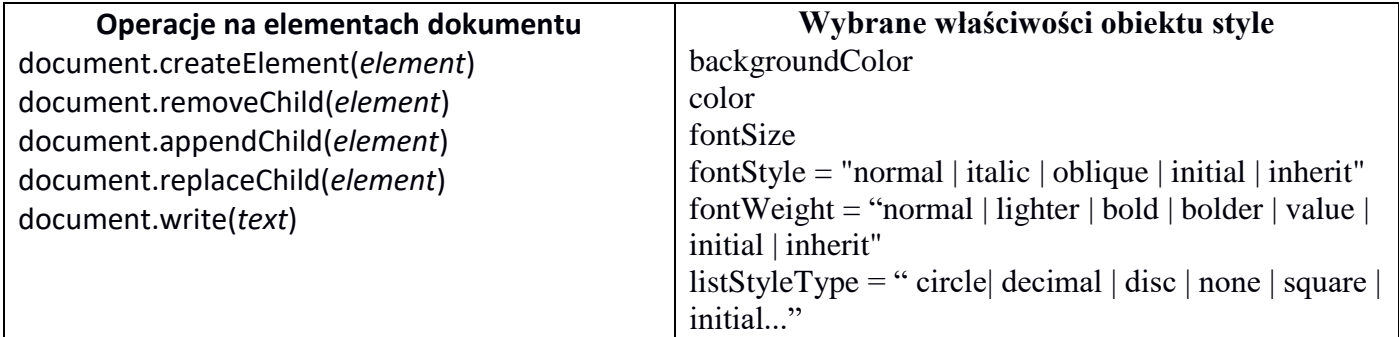

## **Wybrane zdarzenia HTML**

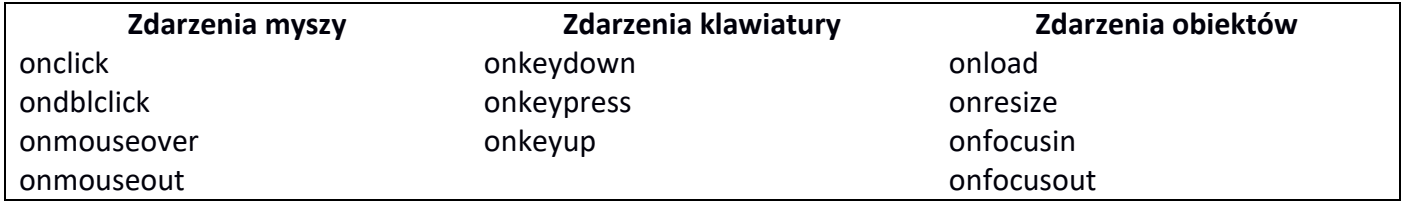

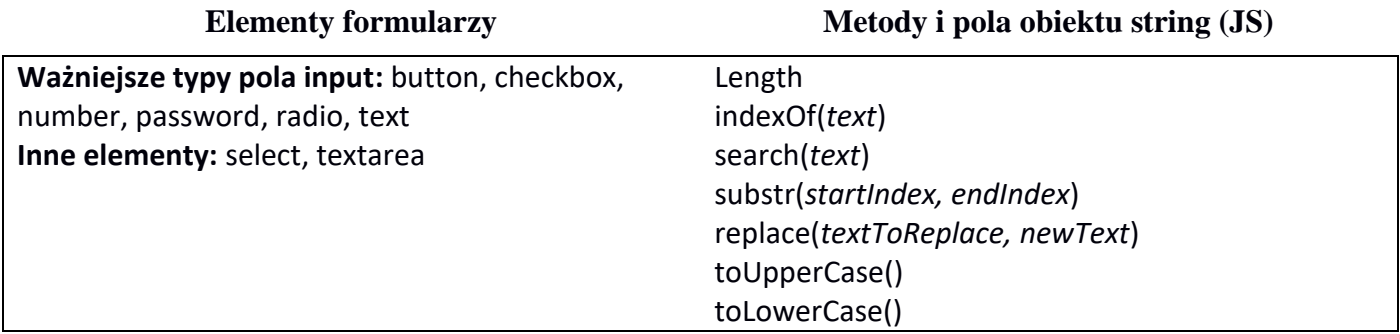

Więcej arkuszy znajdziesz na stronie: arkusze.pl

Więcej arkuszy znajdziesz na stronie: arkusze.pl

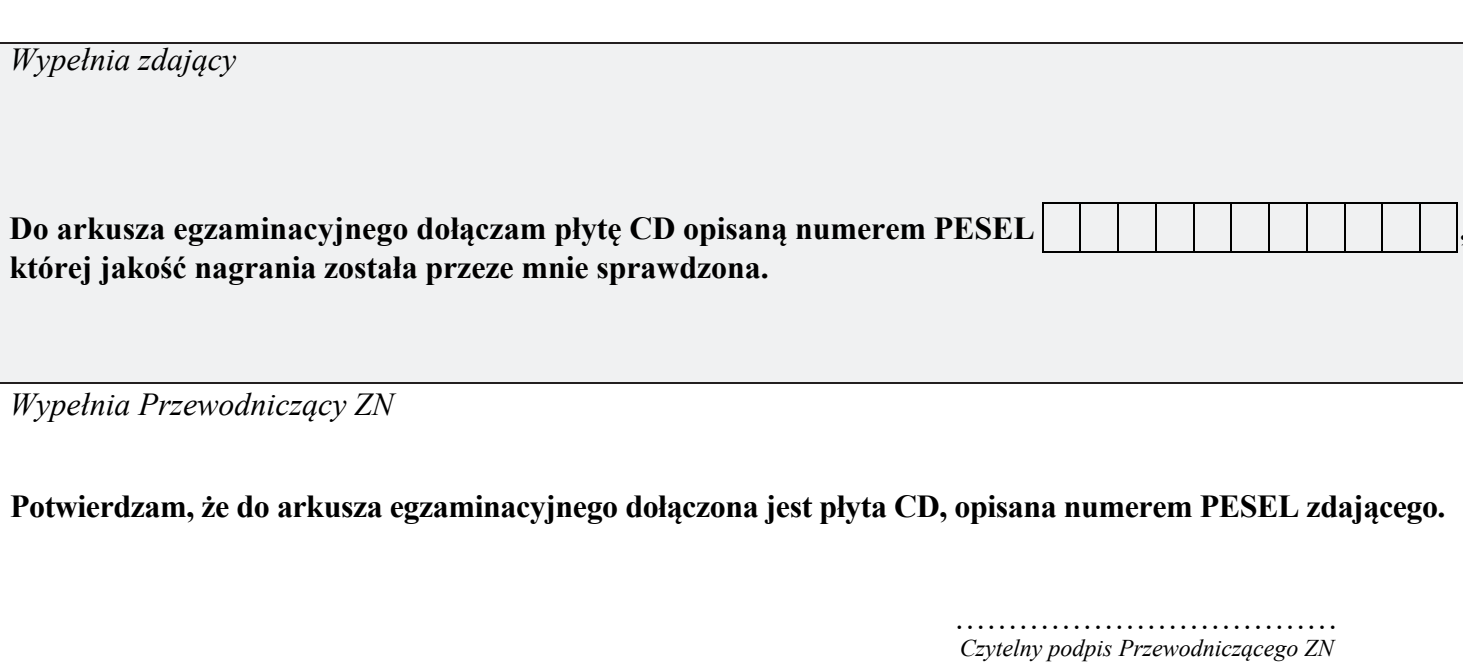